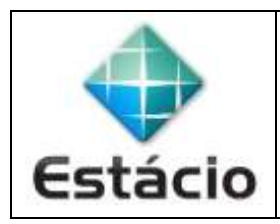

## **PROFESSOR**: Daniel Caetano **DISCIPLINA**: CCT0735 – Tecnologia para Internet I

## **INSTRUÇÕES**

- a) **Crie os arquivos em seu computador – Trabalho em grupo, entrega individual.**
- b) **Compacte o arquivo no formato ZIP** (no Windows, selecione os arquivos, clique com o botão direito
- do mouse e escolha a opção "Enviar para ... Pasta Compactada".
- d) Entregue o **ZIP** gerado pelo **SAVA – Trabalho em grupo, entrega individual**.
- e) **NÃO** serão aceitos trabalhos após o prazo, fique atento;

## **ATIVIDADE - AULA 04**

- **4.1)** Junte-se com seu grupo e defina uma página em comum para que todos vocês criem. A ideia é tentar se unir em torno de um interesse comum e começar a elaborar uma página sobre esse interesse.
- **4.2)** Crie uma página de entrada para esse site, chamada **index.html**, e crie também pelo menos outras três seções para essa página, com arquivos de nome pagina1.html, pagina2.html e pagina3.html. Todas elas devem estar linkadas de alguma maneira com a página inicial ou entre si, usando tags <a href="paginaX.html">Texto do Link</a>.
- **4.3)** Crie conteúdo e estruture a mesma com HTML5. O uso de tags não é limitado às tags vistas em aula, mas não devem ser usadas tags depreciadas. **Também não faça formatação visual qualquer**.
- **4.4)** Valide a página usando o [https://validator.w3.org](https://validator.w3.org/)